### **Prijava v brezžično omrežje Mestne občine Maribor**

Vstopne točke brezžičnega omrežja MoM so postavljene po vsem mestnem jedru. Prijava in pravila uporabe in pravice so v vseh vstopnih točkah enaka. V naslednjih korakih bomo opisali kako se povežemo v eno izmed teh omrežij.

Postopek prijave prenosnega računalnika z operacijskim sistemom Microsoft Windows Vista:

### **1. Poiščite omrežja v dosegu.**

V spodnjem desnem kotu ekrana se zraven ure nahaja ikona z dvema monitorčkoma (slika 1). Kliknemo z levim gumbom na to ikono in izberemo možnost »Vzpostavi povezavo z omrežjem«

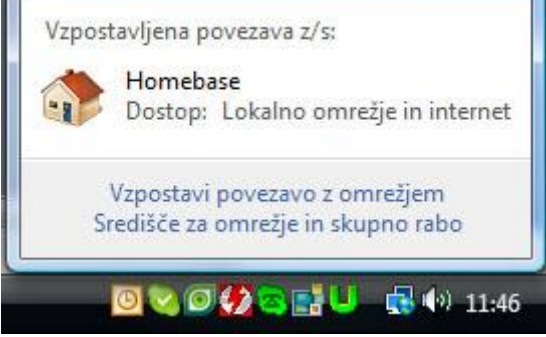

Slika 1

#### **2. Izberite brezžično omrežje**

Odprlo se nam bo pogovorno okno z izbiro omrežij (slika2). V kolikor ne vidimo omrežij MoM1, MoM2, ali MoM3 kliknemo na osveži seznam. Izberemo omrežje,ki ima najboljši signal. V našem primeru je to omrežje MoM2 in kliknemo na gumb »Connect« (Poveži).

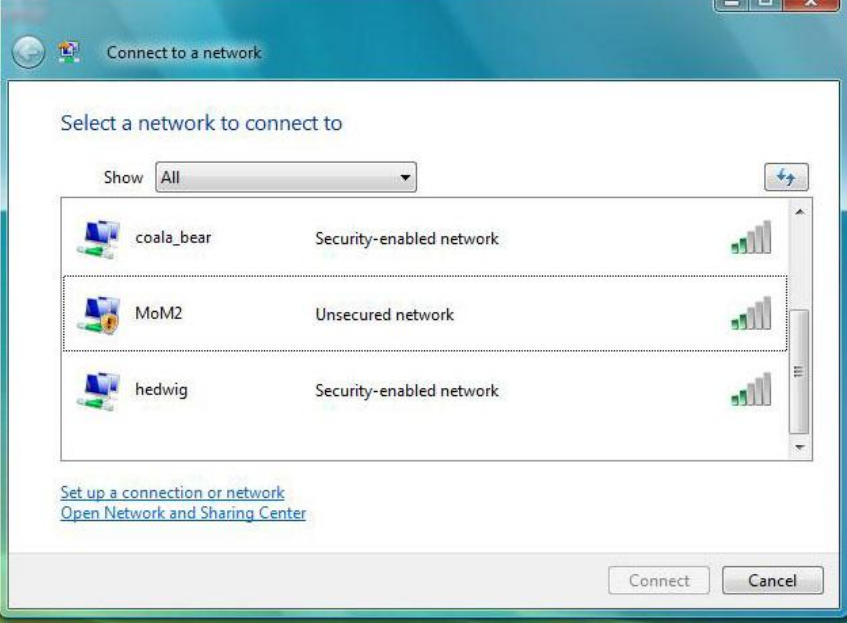

#### Slika 2

Windows Vista nas bo opozorila, da gre za nezavarovano omrežje in če se želimo resnično priklopiti nanj. Zaradi tega, ker je vstopna točka dostopna brez uporabniškega imena in gesla je posledično tudi Nezavarovano omrežje v očeh operacijskega sistema Windows Vista. Na kar nas tudi opozori (slika 3). Izberemo »Connect Anyway«.

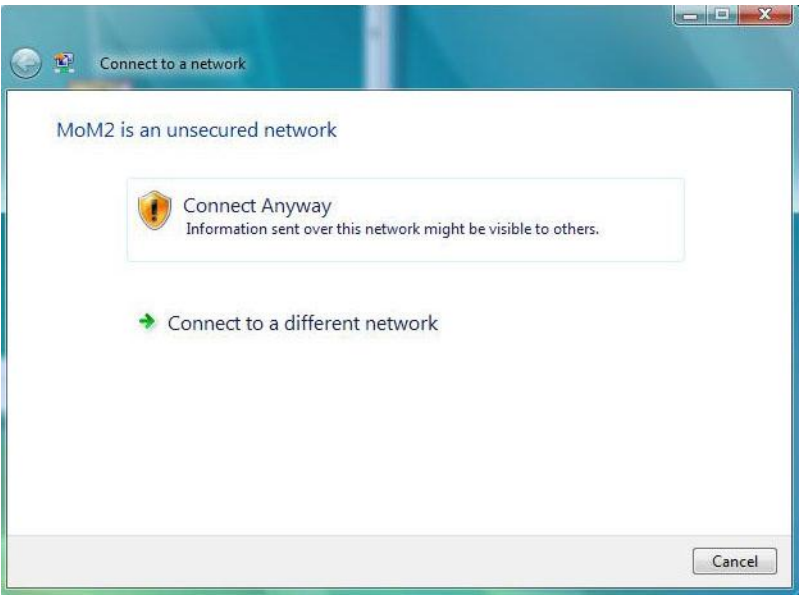

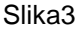

Postopek prijave se bo nadaljeval (slika 4). V tem času se vaš prenosnik in vstopna točka dogovorita o hitrosti prenosa in dodeli se IP naslov prenosnemu računalniku.

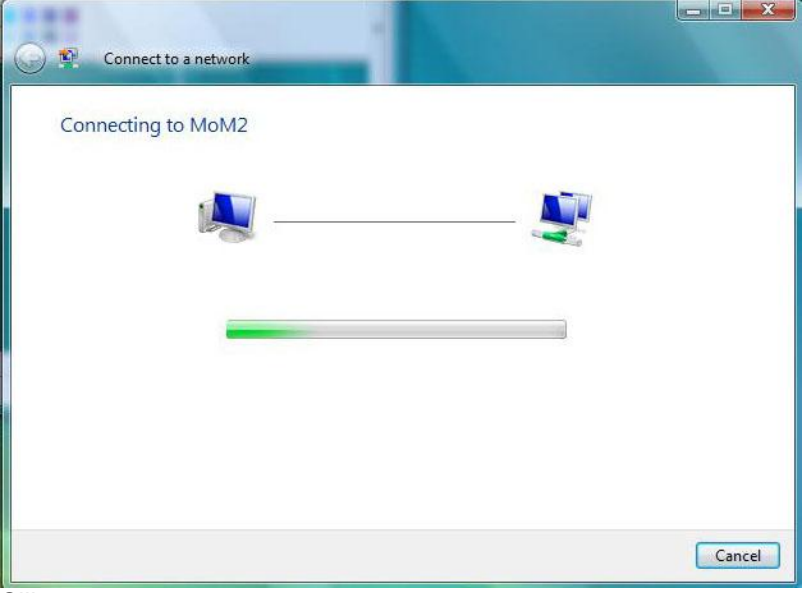

Slika 4

# **3. Shranite brezžično omrežje**

V kolikor je vse v redu in imate dovolj signala dobite sporočilo, da ste se uspešno prijavili v brezžično omrežje. (slika 5). Predlagamo, da si omrežje shranite, da naslednjič, ko pridete v domet tega brezžičnega omrežja ne bo potrebno izpeljati celotnega procesa prijave ampak boste samo izbrali brezžično omrežje s katerim se želite povezati (korak 1 in korak 2) .

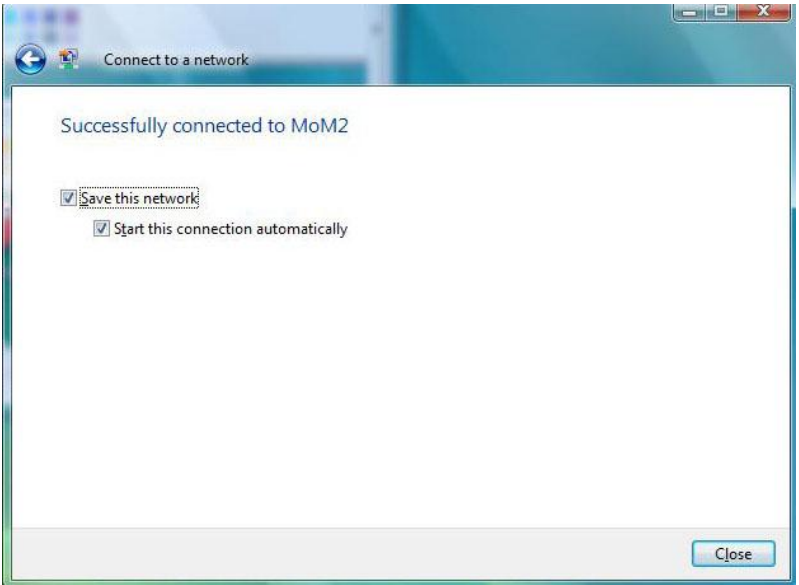

Slika<sub>5</sub>

# **4. Prijava v vstopno točko MoM**

Ko ste enkrat povezani z vstopno točko lahko odprete internetni brskalnik (Internet Explorere, Firefox ali kateri drugi) in avtomatsko vas bo pozdravila vstopna stran Brezžičnega omrežja MoM

V kolikor želite brezplačen dostop samo kliknete na gumb »Brezplačni dostop« in preusmerjeni boste na vašo privzeto domačo stran. Omejitve brezplačnega dostopa so naslednje:

- Hitrost prenosa na 256 kbit/s
- Čas uporabe na 2 uri na dan (Števec se resetira po 24h o d prve prijave)